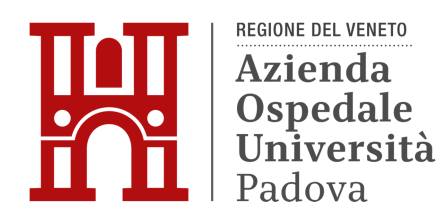

# **AVVISO DI MANIFESTAZIONE DI INTERESSE**

# **Affidamento, ai sensi dell'art. 50, comma 1, lett b), d.lgs. 36/2023, del servizio di manutenzione preventiva e correttiva all'impianto di Posta Pneumatica, di tecnologia Swisslog Healtcare, presso l'Ospedale Sant'Antonio dell'Azienda Ospedale-Università Padova. (Comm. A412)**

Il presente avviso è finalizzato a ricevere le manifestazioni d'interesse per favorire la partecipazione e la consultazione del maggior numero di operatori economici, nel rispetto dei principi di non discriminazione, parità di trattamento e trasparenza; l'avviso non costituisce invito a partecipare alla procedura di affidamento

### **1. OGGETTO DELL'AVVISO**

L'Azienda Ospedale-Università Padova (di seguito, per brevità, "Azienda") intende affidare, tramite la piattaforma telematica Sintel, il servizio di manutenzione preventiva e correttiva all'impianto di Posta Pneumatica, di tecnologia Swisslog Healtcare, presso l'Ospedale Sant'Antonio dell'Azienda.

Il servizio in esame include le seguenti prestazioni:

- manutenzione preventiva, a garanzia del continuo e corretto funzionamento del sistema esistente;
- manutenzione correttiva, mediante tecnici specializzati;
- fornitura delle parti di ricambio, originali, necessarie al buon funzionamento dell'impianto e per l'esecuzione degli interventi manutentivi;
- help desk, disponibile 24 ore su 24, 7 giorni su 7;
- aggiornamento del software informatico di gestione;
- formazione del personale interno assegnato.

Per il dettaglio delle prestazioni si rimanda al Capitolato Speciale d'Appalto – Estratto, allegato al presente Avviso (All. A).

# **2. REQUISITI DELL'IMPRESA**

L'aggiudicatario dell'appalto dovrà essere in possesso dei seguenti requisiti

• iscrizione nel Registro delle Imprese oppure nell'Albo delle Imprese artigiane per attività pertinenti con quelle oggetto del presente appalto. Per l'operatore economico di altro Stato membro, non residente in Italia: iscrizione in uno dei registri professionali o commerciali degli altri Stati membri di cui all'Alleg. II.11 del d.lgs. 36/2023

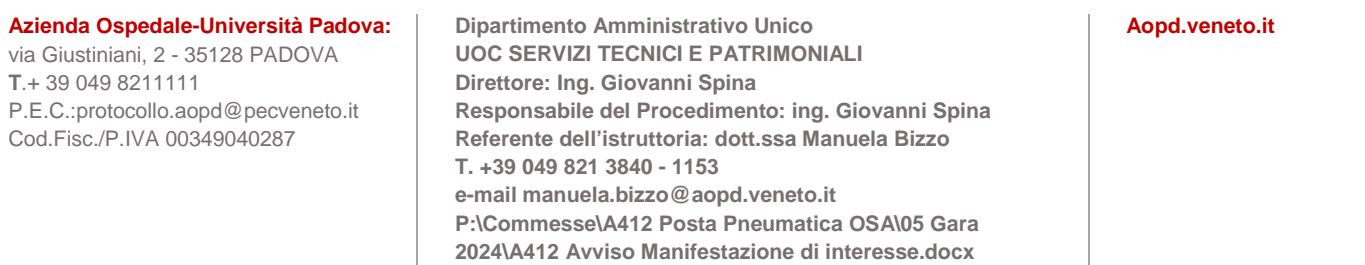

- disporre e utilizzare personale specializzato per l'esecuzione delle attività manutentive oggetto del servizio.
- aver prestato, negli ultimi tre anni, servizi analoghi al presente appalto, per importo complessivo di importo uguale o superiore a quello posto a base di gara.

# **3. DURATA E IMPORTO**

La durata dell'appalto è prevista in **24 mesi**.

L'importo complessivo biennale stimato, a base d'asta, è pari a **€ 135.000 oltre IVA**.

### **4. REQUISITI DI PARTECIPAZIONE**

Possono presentare manifestazione di interesse a partecipare alla presente procedura tutti i soggetti di cui all'art. 65 del d.lgs. n. 36/2023.

I soggetti interessati a partecipare:

- non devono trovarsi nelle situazioni previste dagli articoli 94 e 95 d.lgs. 36/2023;
- devono essere qualificati all'interno della Piattaforma SINTEL per Azienda Ospedale Università Padova. Ulteriori approfondimenti sono disponibili nel portale Arca sotto la sezione: http://www.arca.regione.lombardia.it/wps/portal/ARCA/Home/help/guide-manuali--> Operatore economico --> Sintel --> Guide per l'utilizzo.

Si evidenzia che non è sufficiente la semplice registrazione all'interno della piattaforma SINTEL, ma è necessario essere qualificati per Azienda Ospedale - Università Padova, quindi si prega di verificare il possesso di tale requisito.

Per ulteriori indicazioni e approfondimenti riguardanti il funzionamento, le condizioni di accesso ed utilizzo di Sintel, ed il quadro normativo di riferimento, si rimanda all'All. 2 "Modalità tecniche per l'utilizzo della piattaforma Sintel".

Specifiche e dettagliate indicazioni sono inoltre contenute nei Manuali d'uso per gli Operatori Economici e nelle Domande Frequenti, cui si fa espresso rimando, messi a disposizione sul portale dell'Azienda Regionale Centrale Acquisti www.arca.regione.lombardia.it nella sezione Help&Faq: "Guide e Manuali" e "Domande Frequenti degli Operatori Economici". Per ulteriori richieste di assistenza sull'utilizzo di Sintel si prega di contattare il Contact Center di ARCA scrivendo all'indirizzo email supporto@arcalombardia.it oppure telefonando al numero verde 800.116.738.

# **5. MODALITA' E TERMINI PER LA PRESENTAZIONE DELLE CANDIDATURE**

La presente indagine di mercato viene condotta mediante l'ausilio di sistemi informatici, nel rispetto della normativa vigente in materia di appalti pubblici e di strumenti telematici.

Si invitano, pertanto, gli operatori economici interessati a trasmettere la propria richiesta di partecipazione all'interno della specifica procedura avviata in Sintel, con utilizzo di un modello offerta a valore simbolico "1".

L'operatore economico potrà accedere all'interfaccia "Dettaglio" della presente procedura e, quindi, all'apposito percorso guidato "Invia offerta", una volta ritrovata la stessa all'interno del motore di ricerca disponibile nella voce "Amministrazione" del menù dell'applicativo SINTEL.

Si precisa che la documentazione viene recapitata all'Azienda solo dopo il completamento di tutti gli step (da 1 a 5, descritti nei successivi paragrafi) componenti il percorso guidato "Invia

offerta". Pertanto, al fine di limitare il rischio di non trasmettere correttamente la propria manifestazione di interesse, si raccomanda all'operatore economico di:

- accedere tempestivamente al percorso guidato "Invia offerta" in Sintel per verificare i contenuti richiesti dalla stazione appaltante e le modalità di inserimento delle informazioni. Si segnala che la funzionalità "Salva" consente di interrompere il percorso "Invia offerta" per completarlo in un momento successivo;
- compilare tutte le informazioni richieste e procedere alla sottomissione dell'offerta con congruo anticipo rispetto al termine ultimo per la presentazione della manifestazione di interesse. Si raccomanda di verificare attentamente in particolare lo step 5 "Riepilogo" del percorso "Invia offerta", al fine di verificare che tutti i contenuti della propria offerta corrispondano a quanto richiesto dalla stazione appaltante, anche dal punto di vista del formato e delle modalità di sottoscrizione.

N.B.: come precisato nel documento All. 2, in caso sia necessario allegare più di un file in unodei campi predisposti nel percorso guidato, ciascuno di questi debitamente firmato digitalmente, dovrà essere incluso in un'unica cartella compressa in formato.zip (o equivalente – non firmata digitalmente).

### **Step 1 - Documentazione richiesta**

Mediante le proprie Chiavi di accesso, il concorrente accede alla sezione "Invio Offerta" relativa alla presente procedura. Al primo step del percorso guidato, **si dovrà inserire la domanda di partecipazione** (All. 1) e deve cliccare su "Avanti".

#### **Step 2 - Offerta tecnica**

Al secondo step del percorso guidato **l'operatore non deve inserire alcuna documentazione,** poiché la presente procedura non prevede offerta tecnica. sarà quindi sufficiente cliccare su "Avanti" e procedere con la sottomissione dell'offerta economica come di seguito descritto.

#### **Step 3 - Offerta economica**

Al terzo step del percorso guidato dovrà inserirsi il valore 1,00 all'interno del campo Offerta Economica, poiché il modello generato dal sistema funge da manifestazione di interesse alla partecipazione alla procedura.

#### **Step 4 - Riepilogo dell'offerta**

Al quarto step del percorso guidato, la piattaforma Sintel genera automaticamente il "Documento d'offerta" in formato .pdf, contenente tutti i dati e le dichiarazioni relativi all'offerta inseriti negli step precedenti (qualora richiesti). L'operatore dovrà scaricare tale documento sul proprio terminale e sottoscriverlo con firma digitale. Successivamente, sarà necessario, in quanto elemento essenziale dell'offerta, effettuare l'upload in Sintel del "Documento d'offerta" firmato digitalmente.

#### **Il documento generato equivale a manifestazione di interesse a partecipare alla procedura.**

Tutte le informazioni in merito all'essenzialità del "Documento d'offerta" e alle specifiche tecniche/procedurali sulle attività sono dettagliate nella schermata dello step 4 del percorso "Invia offerta" in Sintel, nonché nell'All. 2.

### **Step 5 - Invio offerta**

Al quinto step del percorso guidato verrà visualizzato il riepilogo di tutte le informazioni componenti l'offerta. Per concludere il percorso guidato ed inviare l'offerta, si dovrà cliccare sul tasto "Invia offerta". Sintel restituirà un messaggio a video dando evidenza del buon esito dell'invio dell'offerta.

# **ATTENZIONE: VERIFICARE I CONTENUTI DELL'OFFERTA PRIMA DI PROCEDERE ALL'INVIO DELLA STESSA**

Si precisa che è di fondamentale importanza verificare che tutte le informazioni inserite nel percorso guidato siano corrette. Nel caso in cui l'offerta venga inviata e, successivamente, siano individuati degli errori, sarà necessario procedere all'invio di una nuova offerta che sostituirà tutti gli elementi della precedente.

Decorso il termine perentorio di scadenza indicato nel presente Avviso non sarà ritenuta valida alcuna altra manifestazione di interesse, anche se sostitutiva o aggiuntiva di quella precedentemente inoltrata. Le dichiarazioni di manifestazione di interesse non saranno ritenute ammissibili qualora:

- siano pervenute oltre il termine come sopra previsto;
- l'operatore non sia in possesso dei requisiti previsti dall'art. 2

# **6. CRITERIO DI INDIVIDUZIONE DEGLI OPERATORI ECONOMICI DA INVITARE ALLA PROCEDURA DI GARA**

L'Azienda effettuerà, dopo la scadenza del termine di presentazione delle manifestazioni di interesse, l'esame delle manifestazioni pervenute e formerà l'elenco di quelle risultate ammissibili rispetto alle prescrizioni del presente avviso e della normativa vigente.

#### **7. ULTERIORI INDICAZIONI**

La presente procedura costituisce esclusivamente una selezione preventiva delle candidature, finalizzata al successivo invito per l'affidamento mediante gara a procedura negoziata, senza preventiva pubblicazione di bando, ai sensi dell'art. 50, comma 1, lett. b), d.lgs. 36/2023.

Il presente Avviso e la successiva ricezione delle dichiarazioni di interesse non vincolano in alcun modo l'Azienda che, sulla base delle istanze pervenute, avvierà una procedura negoziata tra i concorrenti idonei.

La presentazione della candidatura non genera alcun diritto o automatismo di partecipazione ad altre procedure di affidamento sia di tipo negoziale che pubblico indette dall'Azienda Ospedale-Università Padova.

L'Azienda si riserva, infine, la facoltà di non procedere all'espletamento della procedura negoziata, quand'anche sussistessero soggetti interessati a partecipare, ove venisse meno l'interesse dell'Amministrazione.

#### **8. TRATTAMENTO DATI**

I dati personali e quelli dell'impresa partecipante e della/e impresa/e ausiliarie verranno utilizzati al solo fine dell'espletamento della gara e trattati in adempimento degli obblighi espressamente previsti dalle norme di legge. In particolare, si rimanda all'informativa sul trattamento dei dati personali redatta ai sensi del Regolamento UE 2016/679 sulla Protezione Dati Personali pubblicata nel sito internet di questa Azienda al seguente link: http://www.aopd.veneto.it/sez,82.

Si fa infine presente che, per ogni comunicazione, trasmissione di documenti e ogni altra informazione di qualsiasi natura, dovrà essere sempre messo in copia conoscenza il referente amministrativo dell'istruttoria, i cui riferimenti sono indicati in calce al presente documento.

Il Responsabile del Progetto, ai sensi dell'art. 15 d.lgs. 36/2023, è l'ing. Giovanni Spina

La Dirigente dell'Area Amministrativa UOC SERVIZI TECNICI E PATRIMONIALI dott.ssa Cinzia Griggio (f.to digitalmente) Firmato digitalmente da: Cinzia Griggio<br>Organizzazione: AZIENDA OSPEDALE UNIVERSITA PADOVA/00349040287<br>Data: 29/02/2024 13:52:55

Allegati: A) Capitolato Speciale d'Appalto - Estratto 1) Modulo manifestazione di interesse

2) Modalità tecniche utilizzo SINTEL